# **Практическая работа № 9.**

# **Поисковые системы. Пример поиска информации на государственных образовательных порталах.**

#### *1. Цель работы:*

1.сформировать умения, навыки по поиску информации в Сети, научиться создавать списки **Избранное** и работать с ними, составлять простые и сложные запросы в поисковых системах (на примере программ Internet Explorer, Mozilla Firefox и поисковых систем «Яндекс», Mail.Ru, «Рамблер»);

2.научиться просматривать, распечатывать и сохранять информацию web-страниц.

# *2. Оборудование, приборы, аппаратура, материалы:* персональный компьютер с выходом в Интернет.

### *3. Краткие теоретические сведения.*

Глобальная сеть Интернет — это не просто всемирное объединение различных компьютерных сетей, а еще и совокупность ряда служб, функционирующих в едином мировом пространстве (наиболее часто используются электронная почта, электронные библиотеки, телеконференции). Но самой популярной службой является World Wide Web (WWW) — Всемирная паутина, обеспечивающая просмотр сайтов в едином веб-формате и переход с сайта на сайт с помощью *web-ссылок.* Службы основаны на различных протоколах обмена информацией, и, соответственно, для работы с ними используется разное программное обеспечение. Информация, опубликованная в Интернете в формате службы WWW, представляется в виде *web-сайтов,* которые состоят из *web-страниц.*

*Сайты —* это электронные продукты, которые могут содержать информацию различного вида: текст, графику, звук, видео, анимацию и гиперссылки.

*Гиперссылка* — это объект web-страницы, содержащий информацию об адресе другой web-страницы или web-сайта и позволяющий перейти на них

Прием web-страниц из Интернета и их отображение — достаточно сложная задача. Для этих целей используются специальные программы, называемые *браузерами* или *webобозревателями.* В состав операционной системы Windows входит обозреватель Microsoft Internet Explorer. Обозреватель Mozilla Firefox является свободно распространяемым и кросс-платформенным (есть версии для различных операционных систем). Наиболее популярными обозревателями являются Google Chrome, «Яндекс».

Основное назначение обозревателя — загрузка web-страницы из Интернета и отображение ее на экране. Местоположение требуемой web-страницы определяется адресом URL. Эта специальная форма записи адреса документа, используемая в Интернете. Она позволяет однозначно указать требуемый документ, на каком бы сервере Сети он ни находился.

**Запросы на поиск информации** в Интернете могут состоять из одного или нескольких слов на русском или английском языке, а также выражений, объединенных символом &, означающим объединение нескольких признаков поиска.

# **Например:** интернет учебник информатики computer science **Примеры сложных запросов:**  учебник & информатика экзамен & информатика & Тамбов экзамен информатика Тамбов

Для эффективного поиска в запросах необходимо употреблять наиболее часто используемые слова, которые приводятся в различных тематических словарях, справочниках, энциклопедиях и предметных каталогах.

Для составления сложных запросов поисковые системы допускают применение логических связок И (&), ИЛИ (|), НЕ (-).

**Ответы на запросы** — это ссылки на сайты и электронные тексты, в которых имеются указанные ключевые слова, а также аннотации, синтезирующие поисковые системы.

Ответы могут содержать от двух-трех до нескольких тысяч ссылок. Каждая из таких ссылок указывает на объект в Интернете, в котором имеются ключевые слова.

Поиск информации в Интернете осуществляется с помощью специальных программ, обрабатывающих запросы — **информационно-поисковых систем** (ИПС).

Существует несколько моделей, на которых основана работа поисковых систем, но исторически две модели приобрели наибольшую популярность — это поисковые каталоги и поисковые указатели.

Поисковые каталоги устроены по тому же принципу, что и тематические каталоги крупных библиотек. Они обычно представляют собой иерархические гипертекстовые меню с пунктами и подпунктами, определяющими тематику сайтов, адреса которых содержатся в данном каталоге, с постепенным, от уровня к уровню, уточнением темы. Поисковые каталоги создаются вручную. Высококвалифицированные редакторы лично просматривают информационное пространство WWW, отбирают то, что по их мнению представляет общественный интерес, и заносят в каталог.

Основной проблемой поисковых каталогов является чрезвычайно низкий коэффициент охвата ресурсов WWW. Чтобы многократно увеличить коэффициент охвата ресурсов Web, из процесса наполнения базы данных поисковой системы необходимо исключить человеческий фактор — работа должна быть автоматизирована.

Автоматическую каталогизацию Web-ресурсов и удовлетворение запросов клиентов выполняют поисковые указатели. Работу поискового указателя можно условно разделить на три этапа:

- сбор первичной базы данных. Для сканирования информационного пространства WWW используются специальные агентские программы — черви, задача которых состоит в поиске неизвестных ресурсов и регистрация их в базе данных;
- индексация базы данных первичная обработка с целью оптимизации поиска. На этапе индексации создаются специализированные документы — собственно поисковые указатели;
- рафинирование результирующего списка. На этом этапе создается список ссылок, который будет передан пользователю в качестве результирующего. Рафинирование результирующего списка заключается в фильтрации и ранжировании результатов поиска.

Под **фильтрацией** понимается отсев ссылок, которые нецелесообразно выдавать пользователю (например, проверяется наличие дубликатов). Ранжирование заключается в создании специального порядка представления результирующего списка (по количеству ключевых слов, сопутствующих слов и др.).

В России наиболее крупными и популярными поисковыми системами являются:

- «*Andex*» [\(www.yandex.ru\)](http://www.yandex.ru/)
- «Pамблер» [\(www.rambler.ru\)](http://www.rambler.ru/)
- «Google» [\(www.google.ru\)](http://www.google.ru/)
- «Апорт2000» [\(www.aport.ru\)](http://www.aport.ru/)

# *4. Задание*

*Задание 1.*

### **1. Открытие web-страниц и работа с поисковыми системами.**

 Запустите программу Internet Explorer или Mozilla Firefox любым способом 1) Откройте web-страницу поисковой системы Mail.Ru. Для этого в адресной строке введите mail.ru и нажмите **Enter.** Запрос вводится в поле для поиска. Для начала поиска по введенному запросу следует нажать кнопку **Найти.**

2) Выполните задание № 2 и покажите преподавателю результаты работы.

*Задание № 2*

Откройте web-страницы российских поисковых систем «Рамблер» (rambler.ru) или «Яндекс» (yandex.ru).

С помощью сервиса **Еще** в поисковой системе «Рамблер» найдите информацию о высших учебных заведениях, например о Тамбовском государственном техническом университете. Для этого выполните следующие действия:

• на стартовой странице поисковой системы «Рамблер» в меню тематик выберите **Еще/Топ 100,** щелкните по ссылке **Образование**;

• найдите ссылку **[Оренбургский государственный университет](http://www.osu.ru/)** и щелкните по ней (эта ссылка может оказаться не на первой странице);

• ознакомьтесь с содержанием страницы, сделайте скриншот;

• закройте данное окно;

Составьте сложный запрос на сервере «Яндекс» для поиска информации о студенческих конференциях по менеджменту или маркетингу. Для этого выполните следующие действия:

1. откройте web-страницу русскоязычной поисковой системы «Яндекс» с адресом [www.yandex.ru;](http://www.yandex.ru/)

2. в поисковую строку введите запрос:

### **Студенческая конференция&(менеджмент|маркетинг)**

3. щелкните но кнопке **Найти;**

4. откройте одну из появившихся в результате поиска ссылок и посмотрите ее содержимое, сделайте скриншот.

#### **Создание и использование списка Закладки.**

Список **Закладки** — это созданное меню со списком ссылок на web- страницы. В зависимости от обозревателя там могут находиться ссылки на часто посещаемые сайты, ссылки на новостные сайты и т.д.

Добавьте текущую web-страницу, например **Студенческие заочные конференции** в **Закладки** в обозревателе Mozilla Firefox.

Для этого выполните следующие действия:

• нажмите в меню обозревателя кнопку **ЗакладкиУправление закладками**;

• в появившемся окне **Библиотека** щелкните по полю справа ПКМ и в появившемся меню нажмите на строку **Создать папку,** введите имя папки **Конференции;**

• двойным щелчком откройте папку **Конференции** и вставьте ПКМ скопированную ссылку на страницу **Студенческие заочные конференции;**

• закройте окно **Библиотека**, посмотрите на панели закладок в папке **Другие** появилась папка **Конференции** и в ней ссылка на веб-страницу **Студенческие заочные конференции;**

Выполните задание № 3 и покажите преподавателю результаты выполненной работы.

*Задание № 3*

Составьте сложные запросы на поисковом сервере «Яндекс» для поиска информации о самых востребованных профессиях в ИТ-сфере и сохраните результаты поиска в папке **Проблемы.**

Для составления сложного запроса используйте фразы:

**Запрос 1:** 1) ТОП 50; 2) ИТ- профессии **Запрос 2:** 1. ТОП 100; 2. IT 3. 2018

Добавьте новую ссылку, связанную с конференциями по экономике **в папку Конференции** в обозревателе Mozilla Firefox, сделайте скриншот.

### *Задание № 4*

Добавьте в папку **Проблемы** новые ссылки на страницы, связанные с проблемами в науке, сделайте скриншот.

Сохраните информацию с web-страницы в виде текстового файла в папке **ДокументыВаша фамилия.**

Для этого выполните следующие действия:

- 1) выделите нужную информацию;
- 2) скопируйте ее в буфер обмена;
- 3) откройте текстовый процессор Word;
- 4) выполните команды **Главная => Вставить;**
- 5) сохраните эту информацию в папке **Документы** под именем **Проблемы науки;**
- 6) закройте программу Word.

Удалите ссылку, связанную с конференцией по экономике. Для этого выполните следующие действия:

- 1) в меню щелкните **ВидБоковая панельЗакладки;**
- 2) найдите папку **Конференции** и нужную ссылку;
- 3) щелкните ПКМ **Удалить закладку.**

*Задание 5.*

- 1. Откройте программу Enternet Explorer.
- 2. Загрузите страницу электронного словаря Promt– [www.ver-dict.ru.](http://www.ver-dict.ru/)
- 3. Из раскрывающегося списка выберите Русско-английский словарь (Русско-Немецкий).
- 4. В текстовое поле **Слово** для перевода: введите слово, которое Вам нужно перевести.
- 5. Нажмите на кнопку **Найти**.
- 6. Занесите результат в следующую таблицу:

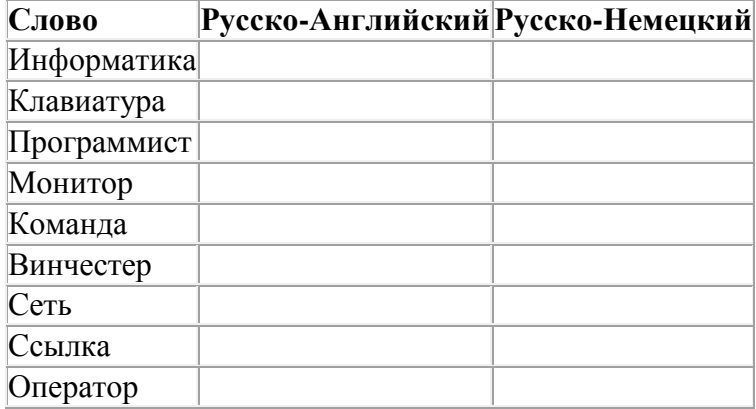

*Задание 6.*

- 1. Загрузите страницу электронного словаря– www.efremova.info.
- 2. В текстовое поле Поиск по словарю: введите слово, лексическое значение которого Вам нужно узнать.
- 3. Нажмите на кнопку Искать. Дождитесь результата поиска.
- 4. Занесите результат в следующую таблицу:

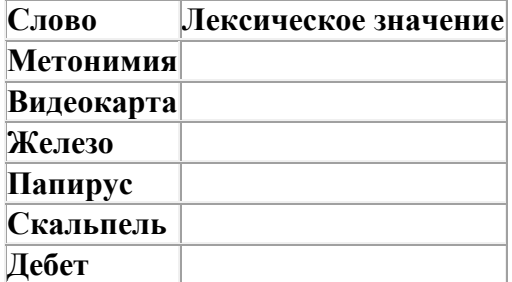

*Задание 7.* С помощью одной из поисковых систем найдите информацию и занесите ее в таблицу:

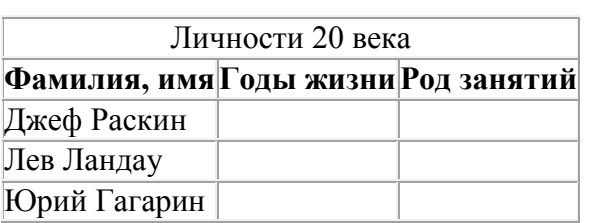

*Задание 8.* Заполните таблицу, используя поисковую систему Яндекс: www.yandex.ru.

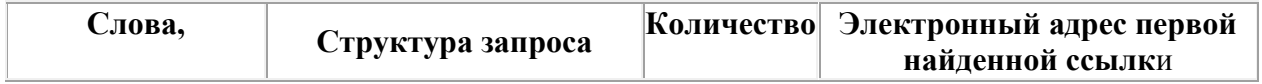

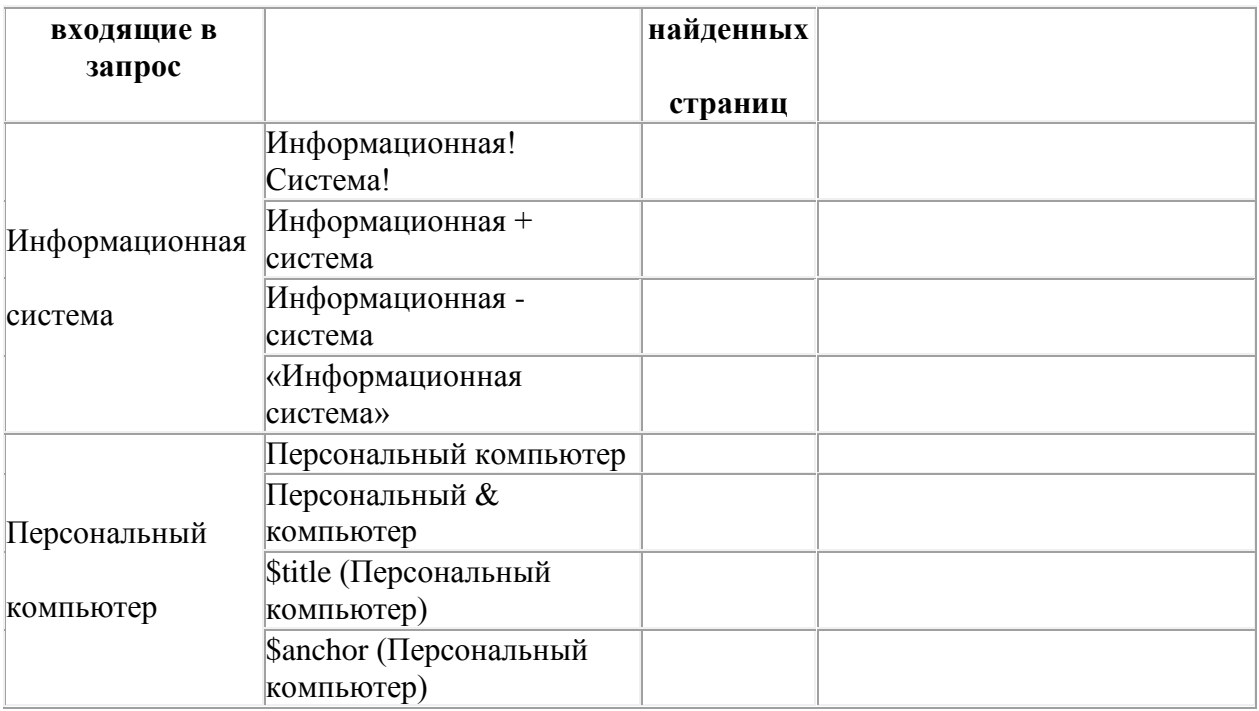

### *5. Содержание отчета*

Отчет должен содержать:

- 1. Название работы.
- 2. Цель работы.
- 3. Задание и его решение.
- 4. Вывод по работе.

# *6. Контрольные вопросы*

- 1. Что понимают под поисковой системой?
- 2. Перечислите популярные русскоязычные поисковые системы.
- 3. Что такое ссылка и как определить, является ли элемент страницы ссылкой
- 4. Возможно ли копирование сведений с одной Web-страницы на другую?
- 5. Каким образом производится поиск картинок и фотографий в поисковых системах Интернет?